# **Grabstar AV Videódigitalizáló**

# Cikkszám: DNT000010 Kezelési útmutató

A telepítés és a használatbavétel előtt olvassa végig a teljes használati útmutatót, és őrizze meg az útmutatót későbbi betekintés céljából. Ha a készüléket más nélyeknek használatra átengedi, adja át a jelen használati útmutatót is.

# **1. Funkció**

A videódigitalizáló lehetővé teszi analóg videóforrások egyszerű felvételét USB adathordozó eszközre vagy SD kártyára, ill. az onnan történő lejátszást. Ezáltal a videódigitalizálóval analóg médiák, pl. videófelvevő, videókamera tartalma digitalizálható. A jobb minőségű S-videójellel\* való digitalizálás kiváló minőségű digitalizálást eredményez.

- A készülék a felvételeket közvetlenül SD/SDHC memóriakártyára\* (128 GB-ig), pendrive-ra (128 GB-ig) vagy külső USB merevlemezre (4 TB-ig) menti, és támogatja a FAT32, NTFS\*\*, exFAT\*\* formátumokat.
- Felismeri a PAL- és NTSC formátumot. - Felbontások\*\*\*\*: 720 x 576p, 720 x 480p , 640 x 480p
- Videókimenti formátum: MP4
- RCA-csatlakozódugó (Cinch) és S-videóbemenet külön Y/C-jelátvitellel (luminancia/krominancia)
- Nagy méretű, 8,9-cm színes kijelző (3,5") a felvételek ellenőrzéséhez/lejátszásához.
- A beépített videó lejátszónak köszönhetően közvetlenül a TV-n lejátszhatók a digitalizált A/V-felvételek
- A készülék beépített hangszóróval rendelkezik a hanglejátszáshoz.
- A felvétel automatikus megállítása funkció: 60/90/120/150 perc után
- Használat 5 VDC/1 A adapterrel
- Asztalra vagy falra szerelhető.

\* Az FBAS technológiával ellentétben az S-Video a fényesség (luminancia, Y) és a színjel (crominancia, C) külön érpáron történő átvitelén alapul. Így a jeleket nem kell az FBAS kódoláshoz hasonlóan keverve továbbítani, és dekódolni. Ez csökkenti azokat a zavarokat, amelyek az FBAS dekódolásánál, a fényesség- és színjelek egymásra gyakorolt hatásából adódnak, és ezáltal részletgazdagabb és jobb színminőségű lejátszást tesz lehetővé az FBAS-nál.

\*\* A SD kártya típusú adathordozó eszközöknél vegye figyelembe, hogy 64 GB-tól felfelé csak exFAT és NTFS rendszer használható.

\*\*\* A MAC felhasználók ezzel kapcsolatban azt is vegyék figyelembe, hogy az NTFS és az exFAT a MacOS által nem támogatott fájlformátumok, és az adathordozó eszköz nem lesz képes a tartalom megjelenítésére NTFS vagy exFAT fájlformátum kiválasztása esetén. A Linux felhasználókra ugyanez vonatkozik. Az adathordozó eszköz formázásakor válassza a FAT32 formátumot.

\* Vegye figyelembe, hogy a nagyobb felbontások nem célravezetőek, mivel az eredeti analóg anyag felbontása nagyon alacsony. A nagyobb felbontású felvételek nem adnak plusz értéket a felvételhez, és többnyire egyértelműen rontják a digitalizálási eredményeket!

# **2. Rendeltetésszerű használat, a szállítás tartalma**

A Grabstar AV videódigitalizálót arra tervezték, hogy egy készüléken belül megvalósuljon az analóg A/V-adatok digitalizálása, az SD kártyára valamint USB adathordozó eszközre történő mentés, ill. onnan történő lejátszás. Minden egyéb felhasználás nem rendeltetésszerűnek minősül, és a jótállás és szavatosság érvényességének elvesztésével jár. Ez a készülék bárminemű átépítésére és módosítására is vonatkozik.

Szállítás tartalma:

- Grabstar AV videódigitalizáló
- USB hálózati adapter
- USB kábel a hálózati adatperhez
- AV-kábel (3x Cinch/RCA-csatlakozódugó 3x Cinch/RCA csatlakozódugó)
- Használati útmutató

### **3. Használati, karbantartási és biztonsági tudnivalók**

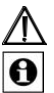

Figyelmeztetés

Biztonsági tudnivalókat jelöl, vagy különleges veszélyekre és kockázatokra hívja fel a figyelmet. Megjegyzés

Kiegészítő információk vagy fontos megjegyzések jelölésére szolgál.

- Ne hagyja a csomagolóanyagot szabadon hozzáférhető helyen! Műanyag fóliák és -zacskók, hungarocell csomagolóanyagok, stb. a gyermekek számára veszélyes játékszerré válhatnak.
- A készülék nem gyerekjáték. Ne tárolja vagy működtesse gyermekek számára hozzáférhető helyen.
- Ne tegye ki a készüléket erős mechanikai igénybevételnek, például nyomásnak vagy erős rezgéseknek.
- A készüléket csak száraz vászonkendővel tisztítsa, amely erős szennyeződés esetén kissé benedvesíthető. Tisztításhoz ne használjon oldószertartalmú tisztítószert. Figyeljen arra, hogy ne kerüljön víz a készülék belsejébe.

A készüléket csak száraz beltéri helységben és csak a műs

feltüntetett betáplálással szabad üzemeltetni.

A szakszerűtlen kezelésből vagy a használati útmutató és a biztonsági tudnivalók figyelmen kívül hagyásából eredő anyagi károkért vagy személyi sérülésért nem vállalunk felelősséget. Ezekben az esetekben megszűnik minden szavatossági igény. A következményes károkért nem vállalunk felelősséget.

Ne nyissa fel a készüléket, és ne próbálkozzon sajátkezű javítással, átépítéssel vagy módosítással - mindezek a szavatossági igény elvesztéséhez vezetnek. A következményes károkért nem vállalunk felelősséget.

# **4. Áttekintés, ismertető**

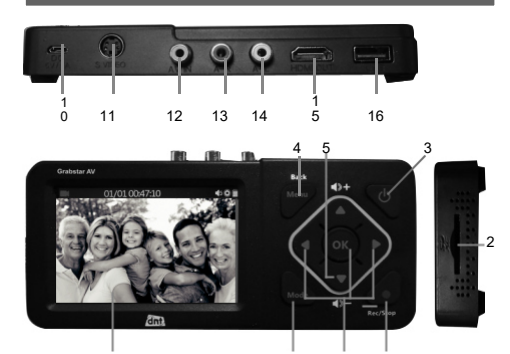

9 6 8 7

- 1 Működésjelző. 1
- *Kék:* Készülék bekapcsolva
	- *Villogó kék:* Az adattároló memóriája hamarosan megtelik.
- 2 SD kártyaolvasó nyílása: az SD kártya helye

# Kezelőgombok:<br>3 Power: Jen

- 3 Power: lenyomva tartás >2 mp-ig bekapcsolás Bekapcsolt készülék mellett: rövid (<2 s) megnyomás – Kijelző
- be/ki; hosszú (kb. 2 s) lenyomás kikapcsolás 4 Menü/Vissza: Belépés a menübe/ kilépés a menüből
- 
- 5 Vol+/–: A hangszóró hangerejének beállítása 6 Mode: Rövid lenyomás a videofelvétel/fénykép\*\*\*. és lejátszás-előnézet módok közötti átkapcsoláshoz; a hosszabb lenyomás törli a lejátszás-előnézet módban kiválasztott fájlt
- 7 Rec/Stop: Rövid lenyomás a felvétel manuális indításához a felvétel-előnézet módban; hosszabb lenyomás képkocka előnézeti módban történő mentéséhez
- 8 Kurzorgombok és OK gomb
- 9 LCD kijelző: a felvételek előnézetéhez és lejátszásához 10 DC Input 5V/1A: adaptercsatlakozó, Micro-USB csatlakozóaljzat
- 
- 11 S-Video: S-videó bemenet<br>12 AV In: Video bemenet kom
- 12 AV In: Video bemenet kompozitjelhez (FBAS) 13 A-R: Audio bemenet jobb, FBAS és S-Video átvitelhez
- 14 A-L: Audio-bemenet bal, az FBAS és S-Video átvitelhez
- 15 HDMI: HDMI kimenet a HDMI monitor /TV-készülék csatlakoztatásához
- 16 USB: USB-2.0 aljzat (A típus) az USB adathordozó eszköz számára
- \*\*\* Fénykép módban szükség esetén képernyőképet/fényképfelvételt készíthet a Live-videóhelyről (Figyelem: a forrásanyag élő felvételénél/digitalizálásánál nem működik! A

rögzített képfájlok az adathordozó eszköz Photo mappájában találhatók. Megjegyzés

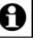

A

Az USB portra csatlakoztatott merevlemez rendelkezzen saját hálózati adapterrel – a Grabstar AV-vel szállított hálózati adapter nem alkalmas külső merevlemez betáplálására.

Megjegyzés

Minden alkalommal ellenőrizze, hogy a legfrissebb firmware változatot használja. A Grabstar AV készülék menüjében megtekintheti az aktuális, használatban lévő firmware változatot. A legfrissebb firmware változat megtalálható a gyártó honlapján: www.dnt.de

# **5. A készülék kezelése**

#### Vegye figyelembe:

Memóriakártyaként a zavarmentes felvétel biztosítása érdekében 10-es osztályú SD-/SDHC memóriakártyát vagy megfelelő SD kártya adapterrel ellátott microSD memóriakártyát célszerű használni. A felvételekhez a készülék automatikusan generálja a fájlneveket a dátum+index.mp4 séma szerint. A Grabstar AV a FAT32, NTFS és az exFAT fájlrendszereket támogatia.

Amennyiben egy felvétel készítése során 4 GB-nál nagyobb fájl keletkezik, akkor azt a rendszer automatikusan több, max. 4 GB méretű fájlra darabolja. Egyszerre mindig csak egy adathordozó eszköz (SD kártya vagy USB adathordozó) használható a Grabstar AV készülékben. Ne csatlakoztasson egyszerre SD kártyát és USB atathordozó eszközt!

Csatlakoztatás és üzembe helyezés

- Húzza le a képernyővédő fóliát a Grabstar AV készülékről. Csatlakoztassa a hálózati adaptert a DC csatlakozóhoz (10).
- Csatlakoztassa a videoforrást az S-video (11) vagy az AV bemenethez (12).
- Csatlakoztassa a videoforrás audiokimeneteit az audiobemenetekhez (13/14).
- Csatlakoztasson a HDMI kimenethez (15) egy HDMI monitort/TV-készüléket.
- Csatlakoztasson egy USB adathordozó eszközt (pendrive/merevlemez) az USB aljzatba (16), ill. csatlakoztasson egy SD kártyát (2) úgy, hogy a kártya
- bereteszelődjön. Közben figyeljen arra, hogy az érintkezők felfelé (a kezelőfelület felé) nézzenek. Ne fejtsen ki túlzott erőt a behelyezéskor!

#### **A készülék beállítása (Setup)**

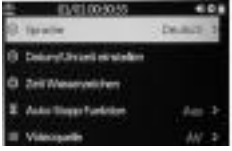

- Válassza ki a főmenüt a "MENU" gombbal. A kurzorgombokkal és a Menu-/Back gombbal végiglépkedhet a menüben, a **V** és **A** kurzorgombbal állíthatja be a kívánt értékeket, és az OK-gombbal hagyhatja jóvá a beállításokat:

#### **Sprache:** A menü nyelvének beállítása.

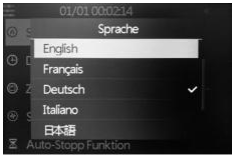

**Datum/Uhrzeit einstellen:** A rendszerdátum és rendszeridő beállítása

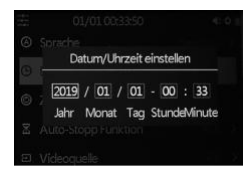

#### Megjegyzés: Az áramellátás megszakítása esetén a beállított idő törlődik – a készülék következő használatakor az időt újra be kell állítani!

**Zeit/Wasserzeichen:** Beállítható, hogy kerüljön-e időbélyegző a felvételekre.

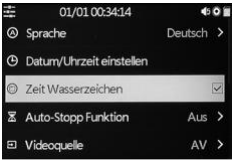

Auto-Stopp-Funktion: Annak kiválasztása, hogy a felvétel automatikusan megálljon 60/90/120/150 perc után.

**Aus:** A felvétel nem áll meg automatikusan.

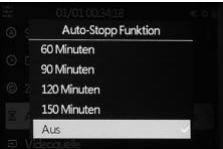

#### **Videoquelle:** A videoforrás kijelölése, S-video vagy A/V (kompozit).

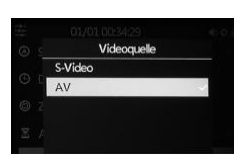

**Megjegyzés:** Az adott bemenetnél a felvétel felbontása (576p vagy 480p) automatikusan kiválasztásra kerül a forrásfájlnak megfelelően.<br>megfelelően.

**Videoqualität:** Az AV-felvétel felbontásának kiválasztása

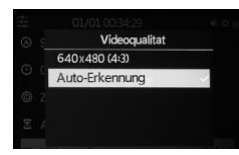

A Grab-star AV automatikusan kiválasztja az optimális felbontást, és 720x576 vagy 720x480 formátumban menti a felvételt<br>("Auto-Erkennung"). Automatikus felismerés módban nincs lehetőség a felvétel formátumának módosítására.

**Standard-Speicher:** Beállítható, hogy a külső adathordozó eszközök (SD kártya vagy USB adathordozó) közül melyik legyen az alapértelmezett adathordozó eszköz. Ha az egyik adathordozó típus nem található, akkor a rendszer automatikusan átvált a másik típusra.

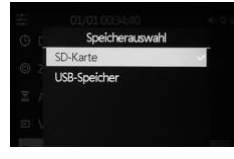

**Zurücksetzen**: A készülék visszaállítása a kiszállításkori beállításokra.

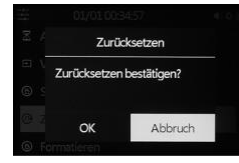

**Formatieren:** Az adathordozó eszköz formázása.

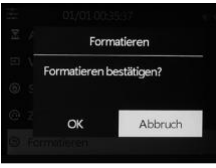

**Firmware-Aktualisierung:** Amennyiben elérhető, itt lehet letölteni a Firmware új változatát.

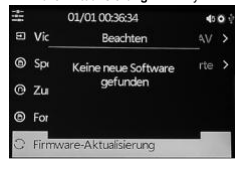

**Software-Version:** Az aktuális Firmware verziószámának megjelenítése

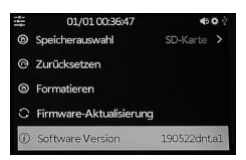

- A beállítások befejezését követően a "MENU" gombbal lépjen vissza a Video előnézet módba.

#### **A jelek felügyelete**

A Grabstar AV képes szüneteltetni a felvételt, ha a forrásjelek hiányosak vagy hibásak. Ennek a funkciónak az inaktiválása azzal jár, hogy a felvétel csak akkor áll le, amikor a kezelő leállítja. Emiatt az inaktiválás csak akkor javasolt, ha a forrás rossz minőségű, vagy hibás.

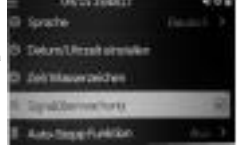

#### **Felvétel funkció**

- Először ellenőrizze, hogy a videoforrás és az adathordozó csatlakoztatva van (ld. "Csatlakoztatás és üzembehelyezés").
- Indítsa el a felvételt a készülék "Rec/Stop" gombjával. Bal oldalon, fent megjelenik a felvételi idő.
- A felvétel megállításához nyomia meg a készülék "Rec/Stop" gombiát. Alternatív lehetőségként használhatja az "Auto-Stopp funkciót". Ekkor a felvétel a kiválasztott felvételi idő után automatikusan megáll.
- A felvétel közben a kiindulási felvételből kivághatja a nem kívánt tartalmakat. Ehhez a felvétel közben nyomja meg röviden az "OK" gombot a kivágandó részlet elejénél,<br>ekkor villogni kezd a felvételi idő kijelzése.

A kivágandó részlet végénél ismét nyomja meg röviden az "OK" gombot, ezután folytatódik a felvétel.

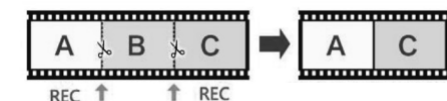

#### **A lejátszás funkció**

- Először ellenőrizze, hogy az előzőleg használt adathorozó eszköz csatlakoztatva
- van (ld. "Csatlakoztatás és üzembehelyezés"). A lejátszás elindítható akár magán a készüléken, akár a HDMI-vel csatlakoztatott monitoron vagy TV-készüléken is. Ha monitor van csatlakoztatva, akkor a video lejátszásának idejére a Grabstar AV saját kijelzője kikapcsolva marad.
- Nyomja meg kétszer a "Mode" gombot a lejátszás módba lépéshez. Balra fent megjelenik egy kék háromszög, amely a lejátszási módot jelzi.
- Válassza ki a megjelenő listából a kívánt fájlt, és indítsa el a lejátszást az "OK" gombbal.
- $\blacktriangledown$  és és kurzorgombbal állíthatja be a lejátszás hangerejét.
- A < és ▶ kurzorgombbal gyorsíthatja a lejátszást előre vagy hátrafelé ("gyors előre és visszatekerés"). Az "OK" -val állíthatja le a lejátszást.

#### **6. A firmware frissítése**

- Másolia be a frissítést tartalmazó file-t az SD kártya vagy az USB adathordozó eszköz gyökérkönyvtárába, csatlakoztassa az SD kártyát vagy az USB adathordozó eszközt a Grabstar AV készülékhez.
- Ha a frissítést SD kártyára másolta, és bekapcsolja a készüléket, automatikusan megjelenik az Update ablak. Ha a frissítés USB adathordozó eszközön van, akkor a főmenüben válassza ki a Firmware frissítése lehetőséget, és onnan indítsa el a frissítést.
- Indítsa el a frissítést a jóváhagyással.
- Amíg a frissítés fut, semmi esetre ne kapcsolja ki a készülék áramellátását, és ne
- szakítsa meg a kapcsolatot az adathordozó eszközzel. - A sikeres frissítést követően a készülék újraindul.
- 

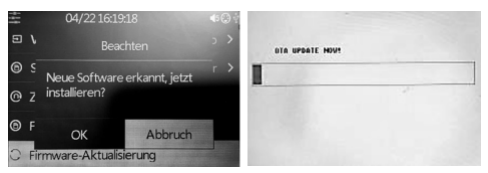

### **7. Hibaüzenetek**

#### **Nincs kép a kijelzőn**

- Ellenőrizze a videoforrás csatlakozását és kimenetét.
- A lejátszáskor és egy képernyő HDMI kimenetre való csatlakoztatásakor a kijelző kikapcsolva marad.

#### **A készülék nem ismeri fel az adathordozó eszközt.**

- Előfordulhat, hogy az adathordozó eszközt nem FAT32, NTFS vagy exFAT formátumban van formázva. Például digitális kamerában történt használat után. Formázza le az ilyen memóriakártyákat számítógéppel kompatibilis fájlrendszerrel. Új memóriakártya a belső, "Formatieren" menüpontból formázható.

A nagy tárolókapacitású USB merevlemezek formázásához ajánljuk a "Guiformat" Freeware program használatát és FAT32 formátumban történő formázást.

**A Mac OS felhasználóknak** figyelembe kell venniük, hogy az ő gépük nem tudja olvasni az exFAT valamint az NTFS formátumot. Ez a **Linux felhasználókra** is vonatkozik, de ők az interneten számos megoldási lehetőségről és programról találhatnak információt. Az itt említett formátumok Windows kliensre/számítógépre vonatkoznak.

#### A felvétel alatt megáll a kép ("lefagy")

Tartsa a be/ki gombot 10 mp-ig lenyomva, és a készülék újraindul.

#### **Nincs hang**

- Ellenőrizze, hogy esetleg aktiválva van-e a némítás funkció, és a hangerő megfelelő szintre van-e állítva.
- Ellenőrizze a felvételkor, hogy az audiovezetékek csatlakoztatva vannak az audiobemenekre. Ez az FBAS és az S-video átvitelre is érvényes.

#### **Nem található lejátszható fájl.**

Ez a fájlok külső feltöltése esetén fordulhat elő. A video fájloknak mindig a "Video" mappában kell lenniük.

#### **A külső USB merevlemez nem működik.**

- Csak akkor használjon USB-merevlemezt, ha az saját hálózati adapterről működik.

# **8. Ápolás és karbantartás**

A készüléket csak száraz, puha lenruhával tisztítsa. Ha makacs szennyeződéseket talál, akkor kicsit benedvesítheti a törlőruhát. Ne tisztítsa a készüléket oldószert tartalmazó tisztítószerrel! Végül gondosan törölje szárazra a készüléket. Figyeljen arra, hogy ne kerüljön víz a készülék belsejébe.

# **9. Műszaki adatok**

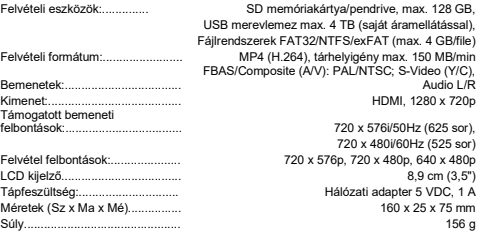

# **10. A hálózati adapter adatai**

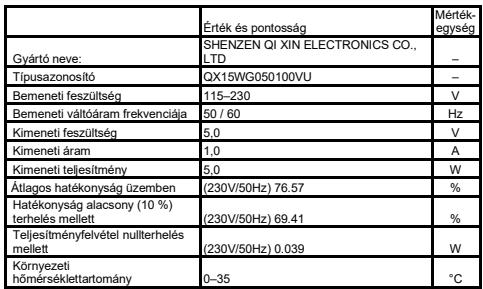

# **11. Megfelelőségi nyilatkozat**

A dnt Innovation GmbH, Maiburger Straße 29, 26789 Leer, Deutschland cég ezennel kijelenti, hogy a

"dnt Video digitalizáló Grabstar AV" készülék

megfelel a 2014/30/EU. sz. irányelv alapvető követelményeinek és egyéb vonatkozó rendelkezéseinek. A megfelelőségi nyilatkozat a következő oldalról tölthető le:

#### **12. Hulladékkezelés**

#### A készüléket tilos a háztartási hulladékba tenni!

Az elektronikai készülékeket a használt elektromos és elektronikai készülékekről szóló irányelvnek megfelelően az erre rendszeresített helyi gyűjtőhelyen kell leadni.

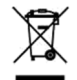

Kérdése lenne a termékkel vagy kezelésével kapcsolatban? **Műszaki ügyfélszolgálatunk** készséggel nyújt átfogó szakmai tájékoztatást: E-Mail: support@dnt.de

# **14. Opensource**

Ez a software harmadik fél szabad terjesztésű software-ét tartalmazza, mely a különféle licencfeltételek figyelembevételével kerül továbbadásra.<br>A szabad terjesztésű software továbbadása adott állapotban történik, MINDEN G

 $\_$  ,  $\_$  ,  $\_$  ,  $\_$  ,  $\_$  ,  $\_$  ,  $\_$  ,  $\_$  ,  $\_$  ,  $\_$  ,  $\_$  ,  $\_$  ,  $\_$  ,  $\_$  ,  $\_$  ,  $\_$  ,  $\_$  ,  $\_$  ,  $\_$  ,  $\_$  ,  $\_$  ,  $\_$  ,  $\_$  ,  $\_$  ,  $\_$  ,  $\_$  ,  $\_$  ,  $\_$  ,  $\_$  ,  $\_$  ,  $\_$  ,  $\_$  ,  $\_$  ,  $\_$  ,  $\_$  ,  $\_$  ,  $\_$  ,

Amennyiben azt a mindenkori licencfeltételek megkövetelik, rendelkezésre bocsáljuk a szabad terjesztésű<br>software forráskódjának teljes, gépi beolvasásra alkalmas másolatát. Ehhez vegye fel velünk a kapcsolatot a<br>opensource